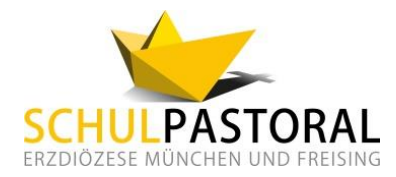

**EINLADUNG**

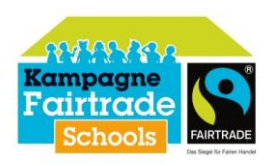

## **Austauschtreffen der Fairtrade-Schools und an der Kampagne interessierten Schulen in der Region "Oberbayern Süd-Ost"**

Donnerstag, 17. Dezember 2020, 14:30 Uhr bis ca. 16:15 Uhr, online mit "Zoom"

In Südostoberbayern tragen bereits 22 Schulen den Titel "Fairtrade-School" und weitere Schulen befinden sich in der Bewerbungsphase. Das **Fairtrade-Schools-Treffen** im Rahmen der Veranstaltungsreihe **"Eine-Welt - Fair Trade macht Schule"** des Schulpastoralen Zentrums Traunstein bietet eine Plattform für die Vernetzung von Fairtrade-Schools und allen an der Kampagne interessierten Schulen und Lehrer\*innen.

## **P R O G R A M M**

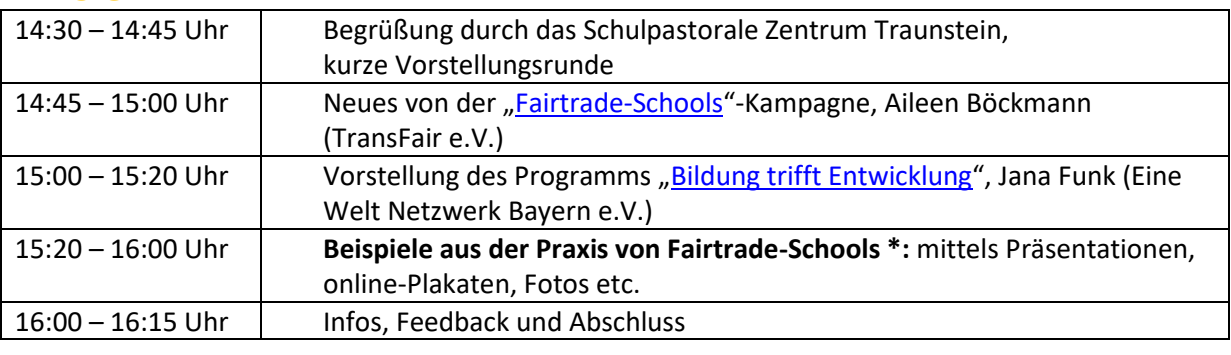

**Moderation:** Viktoria Soder, Eine Welt-Promotorin "Oberbayern Süd-Ost"

- \* Diese Veranstaltung lebt vom Austausch und von den Beiträgen der Teilnehmer\*innen! Teilnehmende Schulen haben die Möglichkeit, eigene Aktivitäten vorzustellen – entweder nur mündlich oder gerne auch mithilfe von anschaulichen Materialien! Zur besseren Planung des zeitlichen Ablaufs **bitten wir Sie, uns bei der Anmeldung mitzuteilen**:
	- ob Sie eigene Aktivitäten präsentieren möchten (Zeitrahmen: 5 Min. pro Schule)
	- und wenn ja, welche Medien (PowerPoint, PDF, online-Pinnwand wie z.B[. Padlet,](https://de.padlet.com/) etc.) Sie dafür nutzen werden.

Während der Veranstaltung haben Sie die Möglichkeit, Ihren Bildschirm zu teilen, um damit Ihre digitalen Anschauungsmaterialien für alle sichtbar zu machen.

**Anmeldung:** bis 09.12.2020 per E-Mail an [info@schulpastorales-zentrum-traunstein.de](mailto:info@schulpastorales-zentrum-traunstein.de) bzw. über FIBS (Lehrgang [E124-SP/20/SPT10\)](http://fibs.alp.dillingen.de/suche/details.php?v_id=207482)

## **V E R A N S T A L T E R**

Erzdiözese München und Freising Fachbereich Schulpastoral Schrammerstraße 3/III, 80333 München

**Leitung:** Martin Antwerpen, Katharina Stadler **Ansprechpartner:** Schulpastorales Zentrum Traunstein, [info@schulpastorales-zentrum-traunstein.de](mailto:info@schulpastorales-zentrum-traunstein.de)

**HINWEIS:** Teil 1 der Veranstaltungsreihe "Eine-Welt - Fair Trade macht Schule" findet am **10.12.2020** statt:

Fortbildung "Hier drückt der Schuh, da juckt das Shirt... - Einblicke in die globale Bekleidungsindustrie"

**Anmeldung:** bis 02.12.2020 übe[r FIBS](http://fibs.alp.dillingen.de/suche/details.php?v_id=207481) oder direkt im Schulpastoralen Zentrum Traunstein

Die Veranstaltung findet in Zusammenarbeit mit der Eine Welt-Promotorin für die Region "Oberbayern Süd-Ost" statt. Das bundesweite Eine Welt-Promotor\*innen-Programm wird gefördert von Engagement Global aus Mitteln des BMZ sowie von der Bayerischen Staatskanzlei.

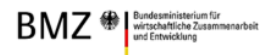

# **Hinweise zur Technik**

Für das Online-Vernetzungstreffen wird die Plattform "ZOOM" verwendet. Wir sind uns dessen bewusst, dass es datenschutzrechtliche Einwände gegen "Zoom" gibt – jedoch nutzen wir diese Plattform aufgrund ihrer Leistungsfähigkeit.

Wenn Sie zum ersten Mal an einer Videokonferenz über Zoom teilnehmen, lesen Sie sich bitte die folgenden Hinweise durch:

## **Videokonferenzen mit Zoom – Erste Schritte**

Das Programm "Zoom" ermöglicht Video-Konferenzen und lässt sich über ein kostenloses Programm (Zoom Client) oder direkt über den Browser bedienen.

## **Sie brauchen:**

- Einen Computer / Laptop / Tablet oder Smartphone mit Kamera und Mikrofon, damit wir uns auch alle sehen und hören können,
- wenn verfügbar ein Headset oder Kopfhörer (auch Kopfhörer vom Smartphone können verwendet werden);
- Falls Sie die Wahl zwischen verschiedenen Geräten haben, ist es an einem Computer oder Laptop meist einfacher.
- Hier finden Sie eine Anleitung für die Benutzung von Zoom auf YouTube: [www.youtube.com/watch?v=WYElSa4oO3M](https://www.youtube.com/watch?v=WYElSa4oO3M)
- Bei datenschutzrechtlichen Bedenken können Sie den Client direkt nach der Veranstaltung wieder deinstallieren.

## **Wenn Sie möchten, können Sie Zoom im Vorhinein testen:**

- Klicken Sie dafür auf den folgenden Link zum Installieren und Testen der Software: <https://zoom.us/test>
- Installieren Sie nach Aufforderung das Programm Zoom.
- Klicken Sie dann noch einmal auf den Link von Schritt 1 und wählen Sie "mit Zoom öffnen".
- Nun wählen Sie noch "Per Computer dem Audio beitreten" und Sie sind im Test-Meeting. Sie sollten nun Ihr eigenes Bild sehen und unten links einen "Ausschlag" beim Mikrofon, wenn Sie etwas sagen. Wenn beides klappt, sind Sie fertig und können nun an dem Treffen teilnehmen.

#### **Während der Veranstaltung:**

Die Teilnehmenden-Bedienelemente werden am unteren Bildschirmrand angezeigt:

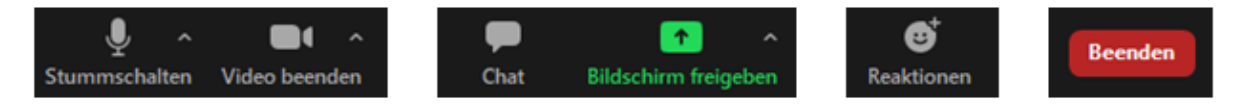

 Infos zu den Bedienelementen sind zu finden unter: [support.zoom.us/hc/de/articles/200941109-Teilnehmer-Bedienelemente-im-Meeting](https://support.zoom.us/hc/de/articles/200941109-Teilnehmer-Bedienelemente-im-Meeting)